## **STUDENT SIDE**

### Account Creation:

Once the Instructor has added the student to TMU, the student should get the following email:

# **Subject: Account Created**

### **From:** <no-reply@tmutest.com

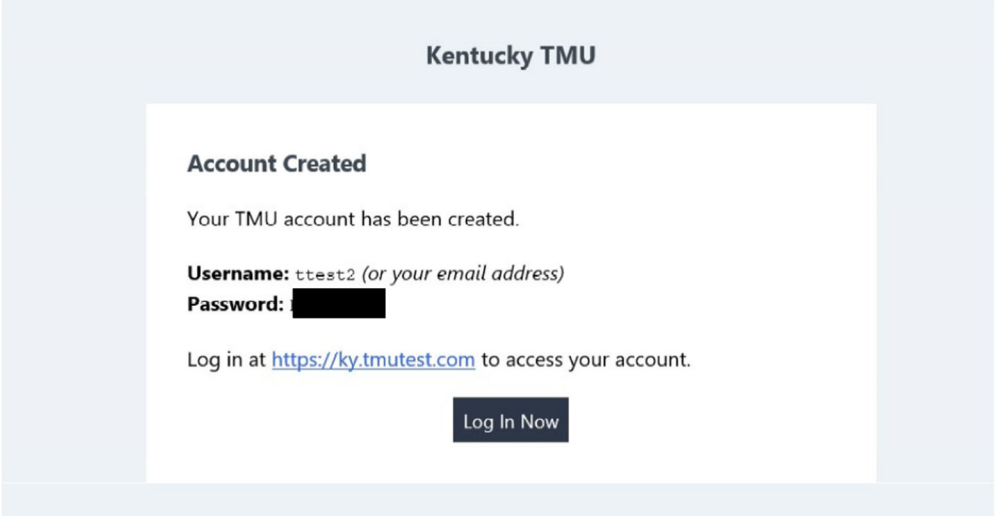

If they cannot find it, they can still log in using the email address the instructor put in TMU and do the forgot password process.

### Registration:

Once logged in, they will be asked to complete registration information and a few background questions.

They can log in any time prior to testing to complete registration.

When the instructor has marked the student as completing the course, the student or the instructor can schedule the exam by logging back into the TMU system.

## Pay/Schedule Test:

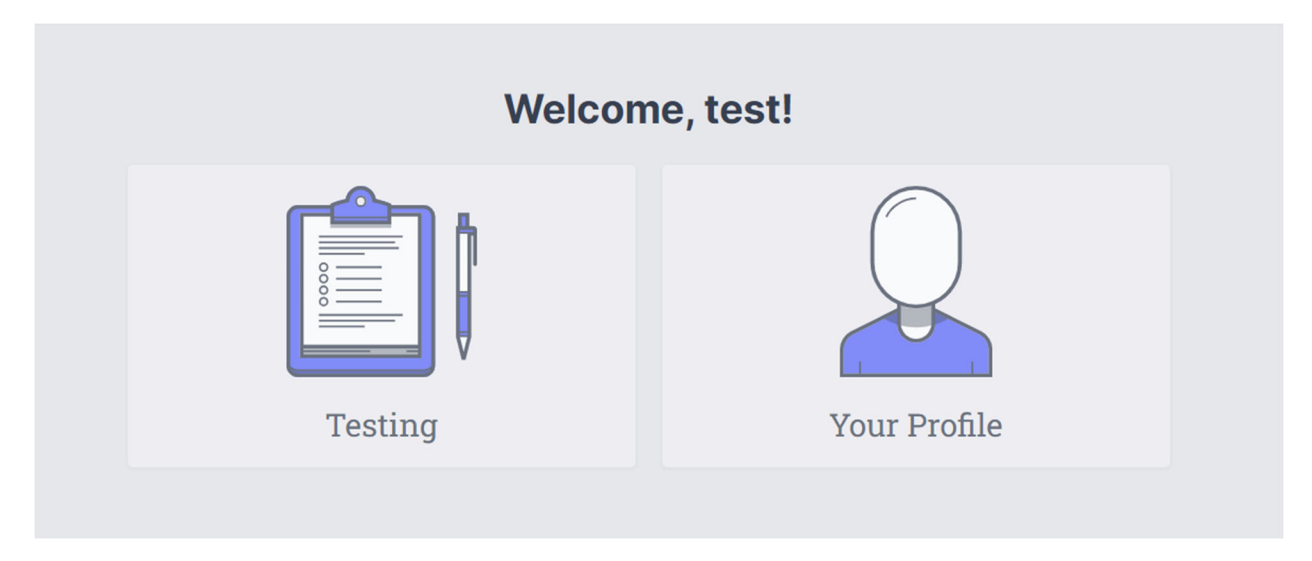

(If registration is not complete, that will pop up first to force completion)

If student pays for their test, this screen will show: (if facility is paying, that needs to be completed first from the facility side and then this screen will be skipped for the student)

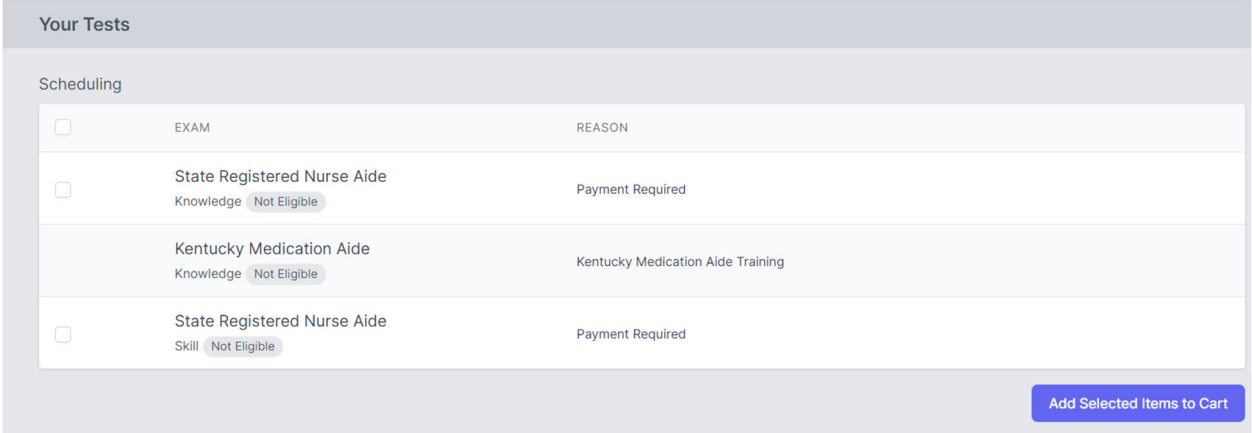

Select tests they want to pay/schedule, then go to cart at the top and pay. Once paid they will have this screen (click on the blue schedule button):

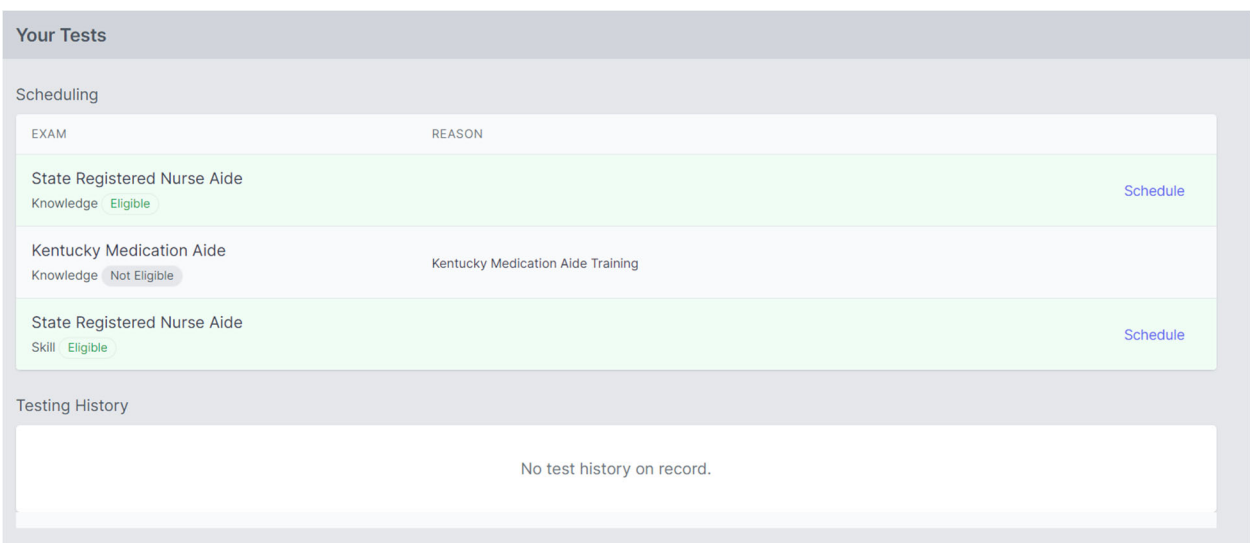

## It will list by date:

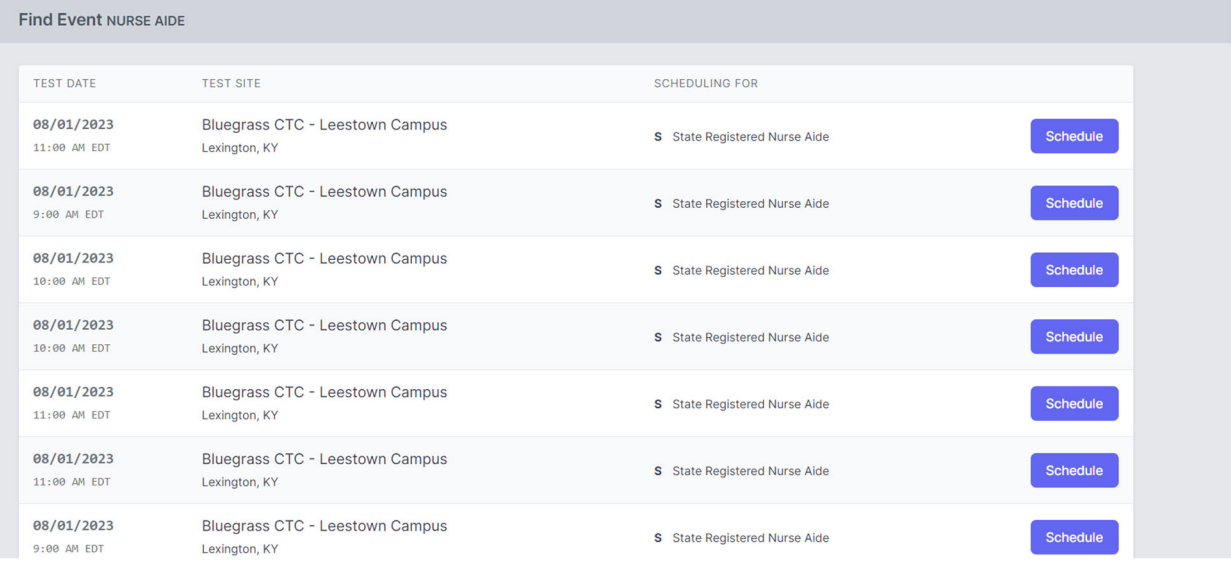

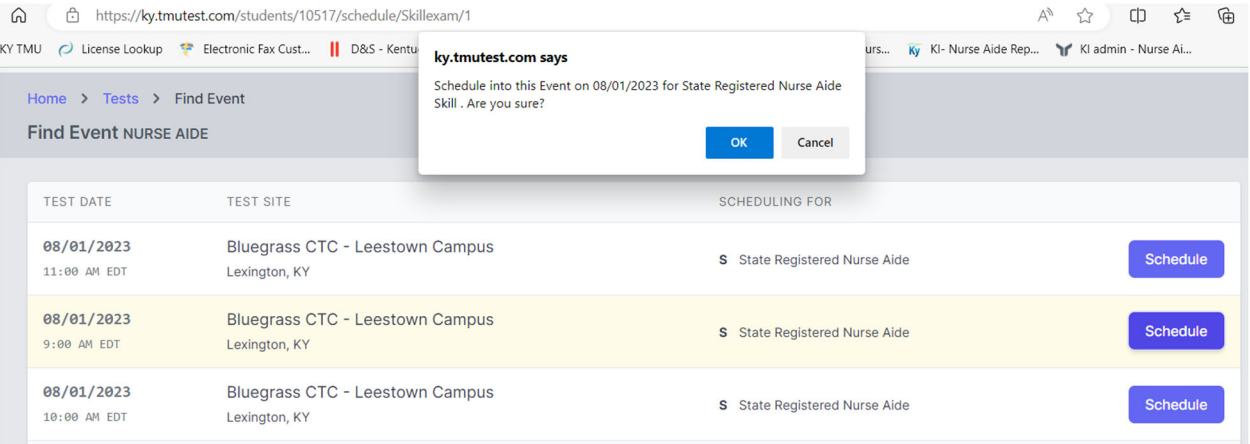

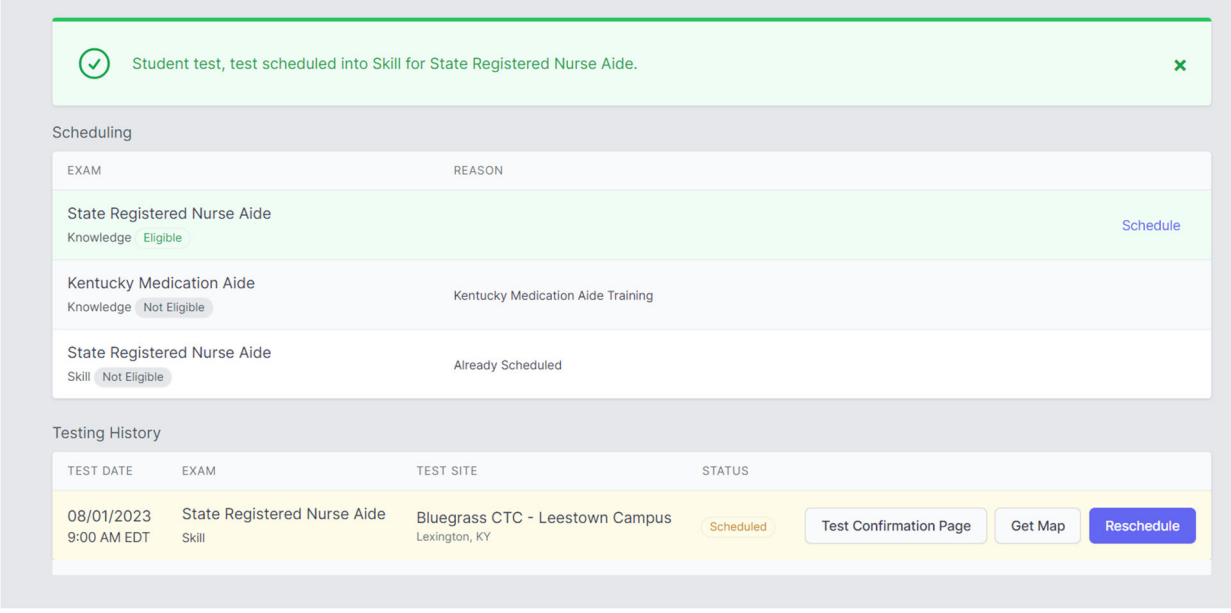

Then schedule the second test.

## Results:

An email notification of the results being ready for view will be sent 1-3 business days after **exam. Log back into TMU to view/print results.** 

## **(the hold/invalid noƟficaƟon is a system seƫng please disregard)**

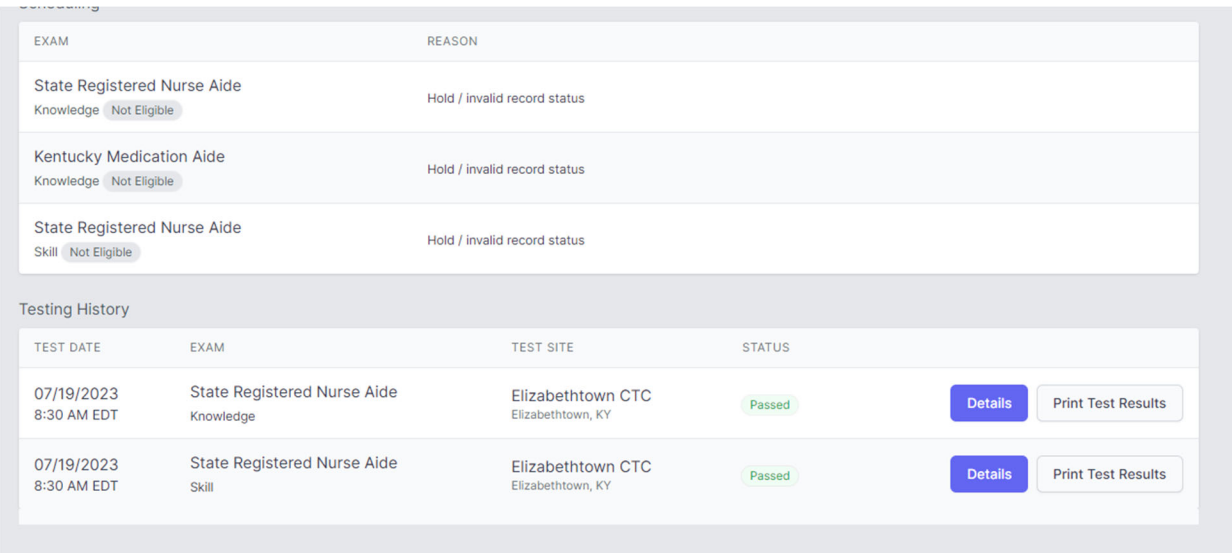

If they failed, the option to pay for the failed test retake will also be on the results screen and the process after is the same:

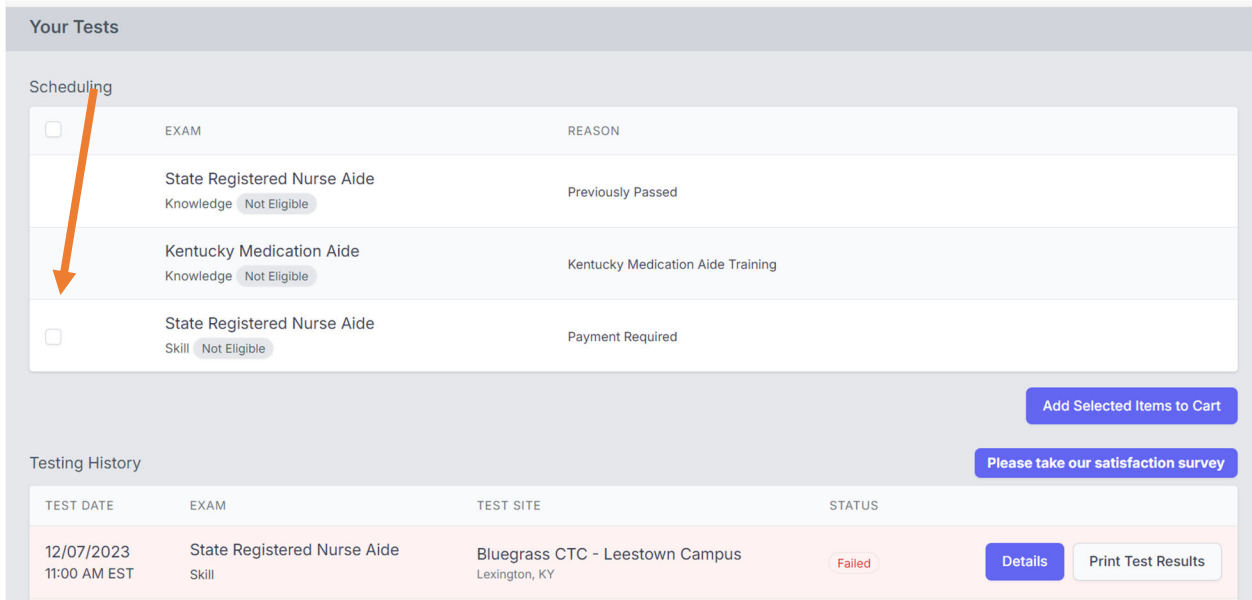

## Rescheduling missed exam:

The system locks a student out of being about to reschedule 3 days prior to exam.

If you did not attend an exam you were scheduled for, the option to pay/reschedule will reappear as an option after the test results of the missed exam event are finalized ~3 days after missed event. Same process as above.